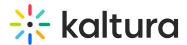

## Delete a category in KMC

Last Modified on 08/05/2025 5:04 pm IDT

A This article is designated for administrators.

## About

You can easily delete categories in the KMC, and the deletion is reflected across other applications. Deleted categories automatically move their entries to the parent category.

## Delete a category / sub-category

- 1. Log into your KMC.
- 2. Under the **Content** tab, select the **Categories** tab.

| CONTENT STUDIO ANA             | LYTICS SERVICES DAS  | HBOARD + Crea    | te                   | C @ 9          | ς ⑦ L5 ∝    |
|--------------------------------|----------------------|------------------|----------------------|----------------|-------------|
| ENTRIES MODERATION ROOMS       | PLAYLISTS SYNDICATIO | N CATEGORIES     |                      | UPLOAD CONTROL | BULK UPLOAD |
| Add 135<br>Category Categories | Q Search             | te Fil           | ter Categories 🗸 🛛 🏹 | Refine v Ex    | port 😌      |
| Name                           | ID                   | Created On 🗸     | Sub - Categories     | Entries        |             |
| New sub-category 3             | 328661722            | 08/01/2024 12:14 | 0                    | 0              |             |
| New sub-catgeory 2             | 328661702            | 08/01/2024 12:14 | 0                    | 0              | •••         |
| My new sub-category 1          | 328659472            | 08/01/2024 11:47 | 0                    | 0              |             |
| My new parent categ            | 328436122            | 07/01/2024 18:01 | 2                    | 0              |             |

Click the three-dot menu to the right of the category you want to delete, and click Delete.

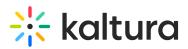

| c | Add 135<br>ategory Categories | Q Search  | to Fil           | lter Categories 🗸 🗸 🏹 | Refine v Export                       |
|---|-------------------------------|-----------|------------------|-----------------------|---------------------------------------|
|   | Name                          | ID        | Created On 🗸     | Sub - Categories      | Entries                               |
|   | !New sub-category 3           | 328661722 | 08/01/2024 12:14 | 0                     | 0                                     |
|   | New sub-catgeory 2            | 328661702 | 08/01/2024 12:14 | 0                     | Edit<br>View Entries<br>Move Category |
|   | My new sub-category 1         | 328659472 | 08/01/2024 11:47 | 0                     | O Add Service Rule View Analytics     |
|   | My new parent categ           | 328436122 | 07/01/2024 18:01 | 2                     | 0 Delete                              |

A warning message displays: Are you sure you want to delete this category?

4. Click **Yes** to delete.

## Delete multiple categories / sub-categories

- 1. Under the **Content** tab of your KMC, select the **Categories** tab.
- 2. Check the boxes to the left of the categories you want to delete. This prompts a Trash can icon to appear at the top of the page.

| 135 Categories • 2 Selected Bulk Actions V Cancel |                       |           |                  |                  |         |     |
|---------------------------------------------------|-----------------------|-----------|------------------|------------------|---------|-----|
|                                                   | Name                  | ID        | Created On 🗸     | Sub - Categories | Entries |     |
|                                                   | !New sub-category 3   | 328661722 | 08/01/2024 12:14 | 0                | 0       |     |
|                                                   | New sub-catgeory 2    | 328661702 | 08/01/2024 12:14 | 0                | 0       | 000 |
|                                                   | My new sub-category 1 | 328659472 | 08/01/2024 11:47 | 0                | 0       | 000 |
|                                                   | My new parent categ   | 328436122 | 07/01/2024 18:01 | 2                | 0       |     |

3. Click the **Trash can icon**.

A warning message displays: Are you sure you want to delete these categories?

4. Click **Yes** to delete.